#### NIVERSITY

# **Hands-on Generating Random Variables**

Shireen Elhabian Aly Farag

October 2007

Generate random variables from known probability distributions.

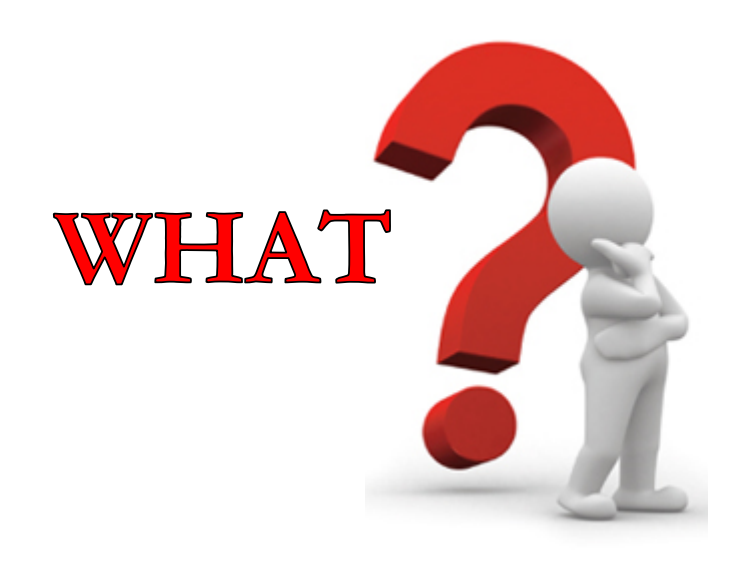

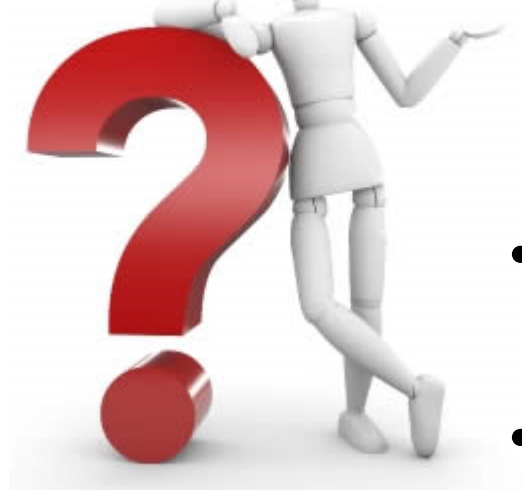

# WHY ?!

- The heart of Monte Carlo simulation for statistical inference.
- Generate synthetic data to test our algorithms, such as data fitting and classification.
- Generating data encryption keys.
- Simulating and modeling complex phenomena.
- Selecting random samples from larger data sets.

### HOW?!

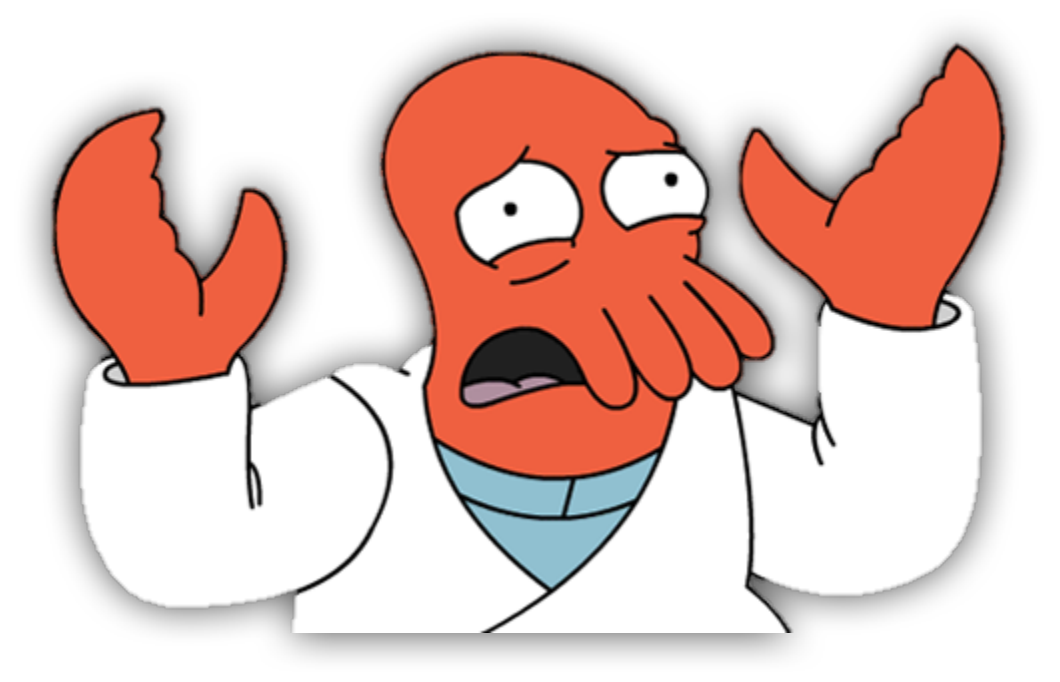

We will learn algorithms and get them into action !!!

# Agenda

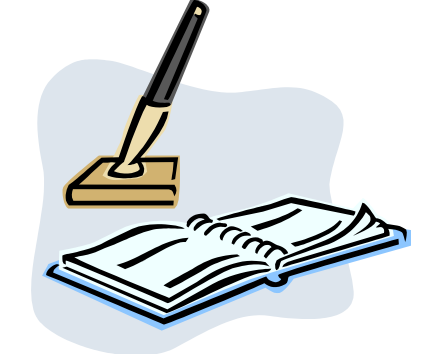

- $U(0,1)$
- $N(0,1)$
- $N(\mu, \sigma)$
- $N(\mu, \Sigma)$

# **Random**

- Truly Random
	- Exhibiting true randomness
- Pseudorandom

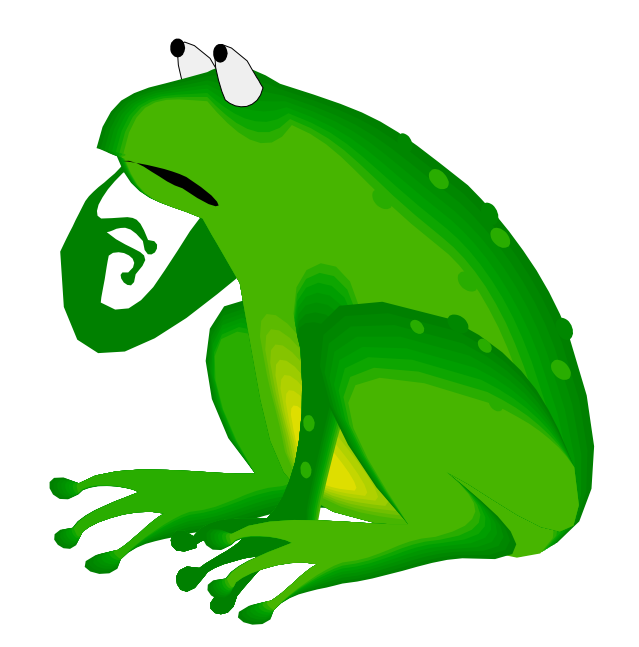

- Appearance of randomness but having a specific repeatable pattern
- Quasi-random
	- Having a set of non-random numbers in a randomized order

## **Generating U(0,1) Random Variables**

- They are usually the building block for generating other random variables.
- We will look at:
	- Properties that a random number generator should possess
	- Linear Congruential Generators (LCGs)
	- $-$  Use Matlab to generate U(0,1) variates.

# **Properties of a U(0,1) Generator**

• Numbers should appear to be  $\sim U(0,1)$  and independent.

• Generator should be fast and not require too much storage.

• Should be able to reproduce a iven set of numbers for comparison purposes.

#### **Linear Congruential Generators (LCGs)**

• Numbers are generated according to:

$$
Z_i = (aZ_{i-1} + c) \bmod m
$$

- where  $m$ ,  $a$ ,  $c$  and  $Z_0$  are non-negative numbers.
- $-Z<sub>0</sub>$  is the seed.
- $m$  is the modulus.
- $Z_i$  is a sequence of integer values ranging from 0 to  $m-1$ , starting from the seed point  $\bar{Z}_0$ .
- To generate pseudo-random numbers,  $U_1$ , ...,  $U_n$ , we set  $U_i = Z_i/m$ . Thus  $U_i \in (0,1)$   $\forall i$ .

# **Example 1**

…

•  $Z_0 = 1, m = 16, a = 11, c = 0$  $Z_i = (11 Z_{i-1}) \text{ mod } 16$ 

• Now iterate to determine the 
$$
Z_i
$$
 's  
\n $Z_0 = 1$   
\n $Z_1 = (11) \text{ mod } 16 = 11$   
\n $Z_2 = (121) \text{ mod } 16 = 9$   
\n $Z_3 = (99) \text{ mod } 16 = 3$   
\n $Z_4 = (33) \text{ mod } 16 = 1$ 

- What is wrong with this?
	- The  $Z_i$ 's are not that random.
	- They can only take on a finite number of values.
	- The period of the generator can be very poor.

#### **How to Guarantee a Full Period?!!**

#### **Theorem**

The linear congruential generator has full period if and only if the following three conditions holds:

- 1. If 4 divides  $m$ , then 4 divides  $a 1$
- 2. The only positive integer that exactly divides both  $m$  and  $c$  is 1, i.e.  $m$  and  $c$  are relatively prime, such that  $gcd(m, c) = 1$
- 3. If  $q$  is a prime number that divides  $m$ , then it divides  $a - 1$ .

# **Example 2**

…

• 
$$
Z_0 = 1, m = 16, a = 13, c = 13
$$
  
 $Z_i = (13 Z_{i-1} + 13) \text{ mod } 16$ 

• Now iterate to determine the 
$$
Z_i
$$
 's  
\n $Z_0 = 1$   
\n $Z_1 = (26) \text{ mod } 16 = 10$   
\n $Z_2 = (143) \text{ mod } 16 = 15$   
\n $Z_3 = (248) \text{ mod } 16 = 0$   
\n $Z_4 = (13) \text{ mod } 16 = 13$ 

The linear congruential generator has full period if and only if the following three conditions holds:

- 1. If 4 divides  $m$ , then 4 divides  $a -$ 1
- 2. The only positive integer that exactly divides both  $m$  and  $c$  is 1, i.e.  $m$  and  $c$  are relatively prime, such that  $gcd(m, c) = 1$
- 3. If  $q$  is a prime number that divides  $m$ , then it divides  $a - 1$ .

- Check to see that this LCG has full period:
	- Are the conditions of the theorem satisfied?
	- They can only take on a finite number of values.
	- Does it matter what integer we use for  $Z_0$ ?

# **Seeds**

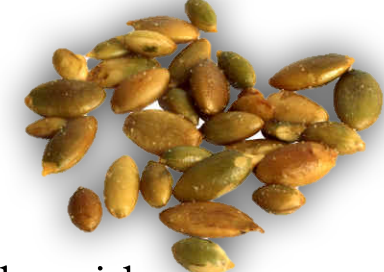

- In your experimentation, you can generate 100 streams each with a different seed point in order to:
	- avoid duplicate streams of random numbers,
	- get a general idea of the behavior of the random number generator on your workstation.
- Seeds can be obtained from:
	- A. M. Law and W. D. Kelton, *Simulation Modeling & Analysis,* 2nd Edition, McGraw-Hill, NewYork, 1991.

```
Seeds = [1, ...]1973272912, 281629770, 20006270, 1280689831, 2096730329, 1933576050, ...
  913566091, 246780520,1363774876, 604901985,1511192140,1259851944,...
 824064364, 150493284, 242708531, 75253171, 1964472944, 1202299975, ...
 233217322,1911216000, 726370533, 403498145, 993232223,1103205531,...
  762430696,1922803170,1385516923, 76271663, 413682397, 726466604,...
  336157058,1432650381,1120463904, 595778810, 877722890,1046574445,...
  68911991,2088367019, 748545416, 622401386,2122378830, 640690903,...
1774806513,2132545692,2079249579, 78130110, 852776735,1187867272,...
1351423507,1645973084,1997049139, 922510944,2045512870, 898585771,...
 243649545,1004818771, 773686062, 403188473, 372279877,1901633463,...
 498067494,2087759558, 493157915, 597104727,1530940798,1814496276,...
 536444882,1663153658, 855503735, 67784357,1432404475, 619691088,...
 119025595, 880802310, 176192644, 1116780070, 277854671, 1366580350, ...1142483975,2026948561,1053920743, 786262391,1792203830,1494667770,...
 1923011392,1433700034,1244184613,1147297105, 539712780,1545929719,...
 190641742, 1645390429, 264907697, 620389253, 1502074852, 927711160, ...364849192,2049576050, 638580085, 547070247 ];
```
# In Matlab<sup>(C)</sup>

```
% Obtain a vector of uniform random variables in (0,1).
x = rand(1, 1000);
% Do a histogram to plot.
% First get the height of the bars.
[N, X] = \text{hist}(x, 15);% Use the bar function to plot.
bar(X,N,1,'w')title('Histogram of Uniform Random Variables')
xlabel('X')ylabel('Frequency')
```
#### Notes:

- The function *rand* with no arguments returns a single instance of the random variable  $II$ .
- To get an array *mxn* of uniform variates, you can use the syntax **rand(m,n).**
- If you use **rand(n)**, then you get an *nxn* matrix.

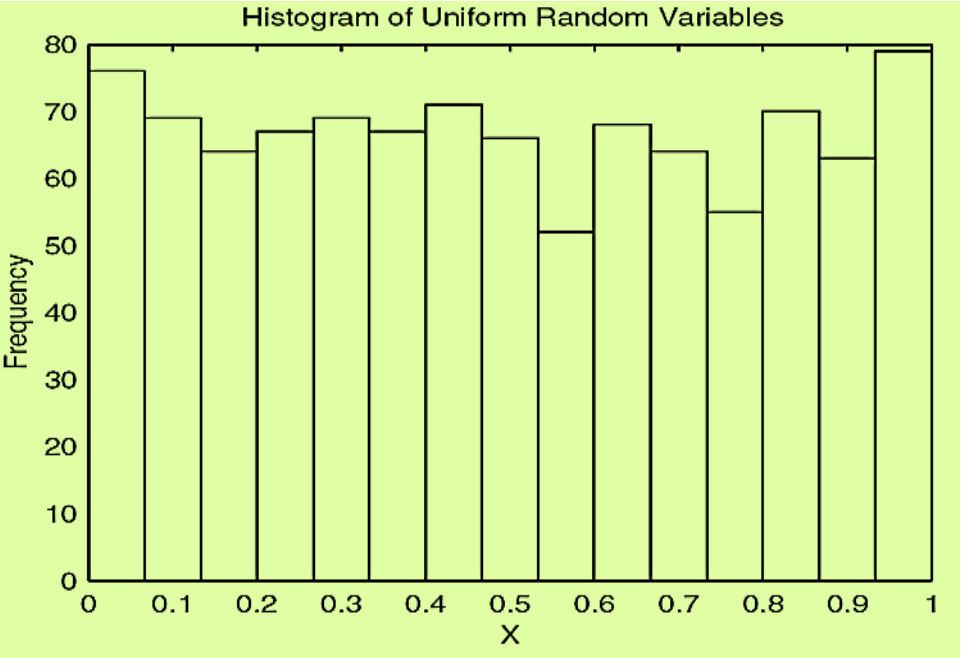

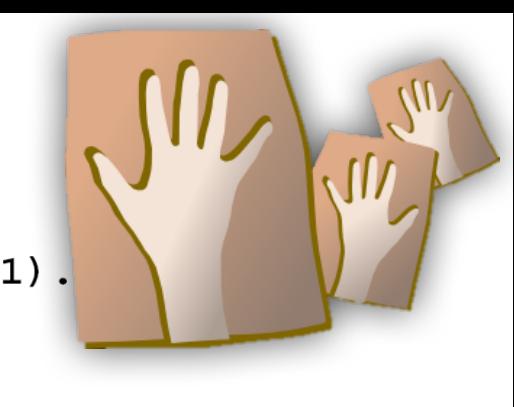

# In Matlab<sup>(C)</sup>

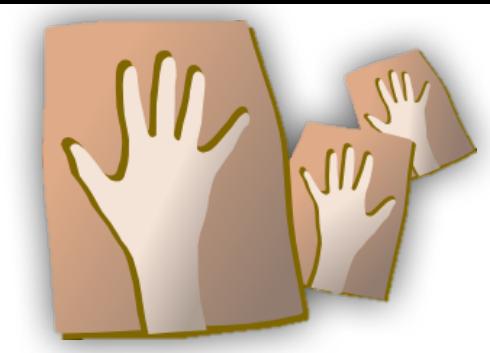

- The seed or the state of the generator is reset to the default when Matlab starts up, so the same sequencyes of random variables are generated whenever you start Matlab.
- If you call the function using **rand(**'**state**'**,0),** then MATLAB resets the generator to the initial state.
- If you want to specify another state, then use the syntax **rand('state',j)** to set the generator to the *j*-th state.
- You can obtain the current state using **S = rand('state'),** where **S** is a 35 element vector. To reset the state to this one, use **rand('state',S)**.

```
% Generate 3 random samples of size 5.
x = zeros(3, 5); % Allocate the memory.
for i = 1:3rand('state',i) % set the state
   x(i,:) = rand (1,5);
end
               0.9528
                        0.70410.95390.5982
                                                  0.8407
               0.8752 0.31790.27320.67650.07120.5162
                        0.2252
                                 0.1837
                                          0.21630.4272
```
### **Inverse Transform Method**

- This method converts a known distribution with known parameters to another distribution with different parameters.
- Example: Generate  $Y \sim U(-1,1)$  from  $X \sim U(0,1)$ .

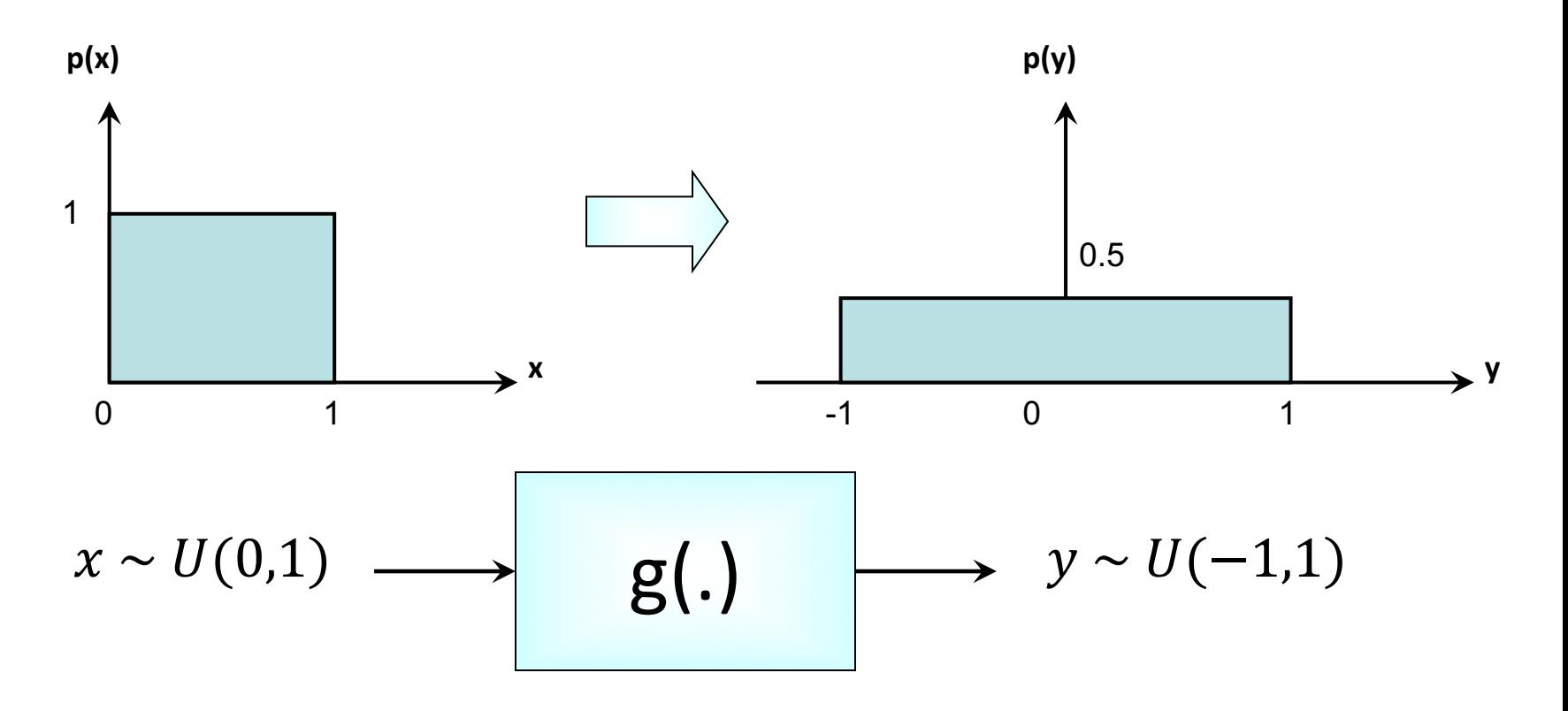

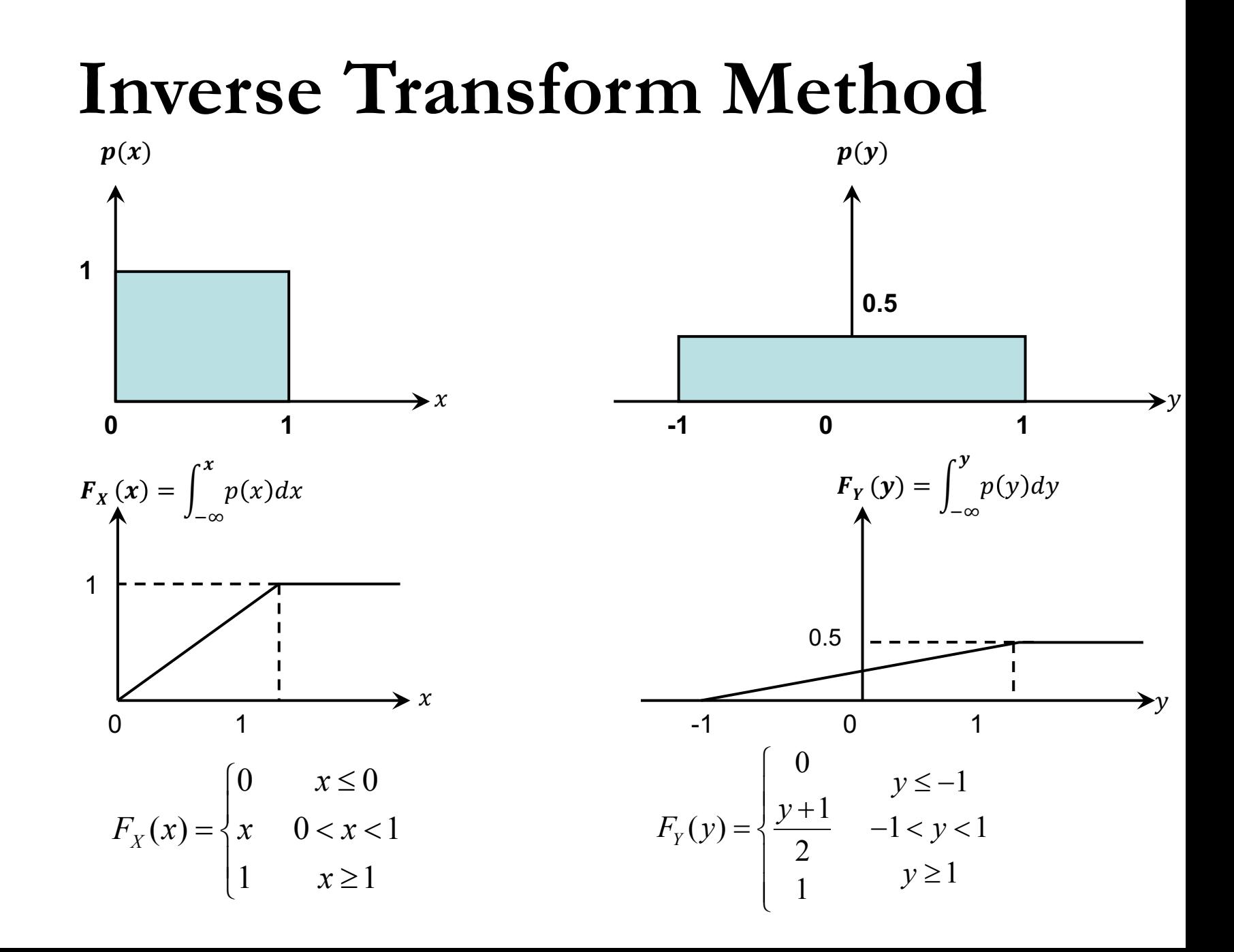

### **Inverse Transform Method**

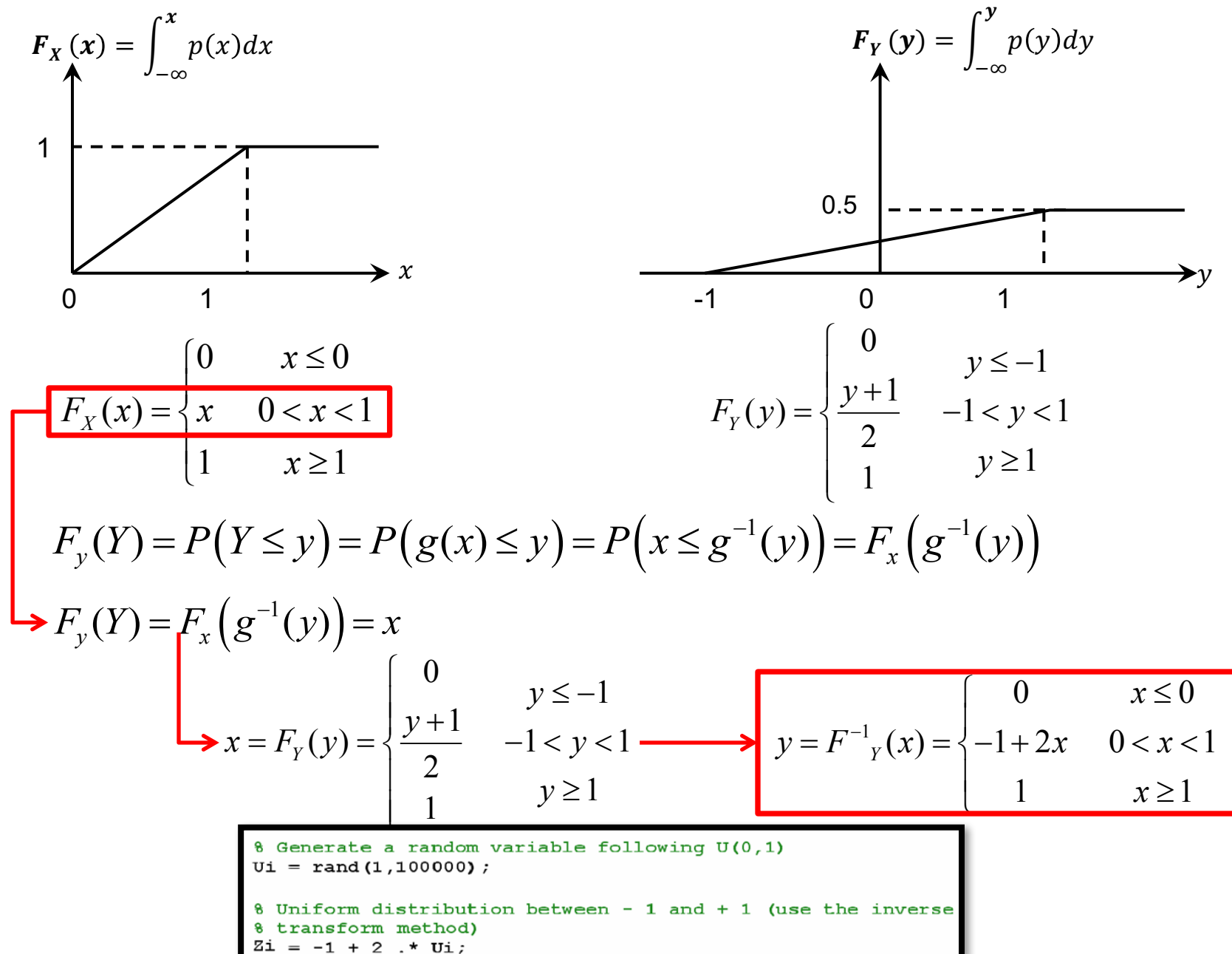

### **Box-Muller Approach – Standard Normal**  $U(0, 1) \to N(0, 1)$

- If  $U_1$  and  $U_2$  are independent random variates from  $U(0,1)$  – generated before.
- Then

$$
Z_1 = \sqrt{-2 \ln U_1} \cos 2\pi U_2
$$

and

$$
Z_2 = \sqrt{-2 \ln U_1} \sin 2\pi U_2
$$

are  $\sim N(0,1)$  and independent.

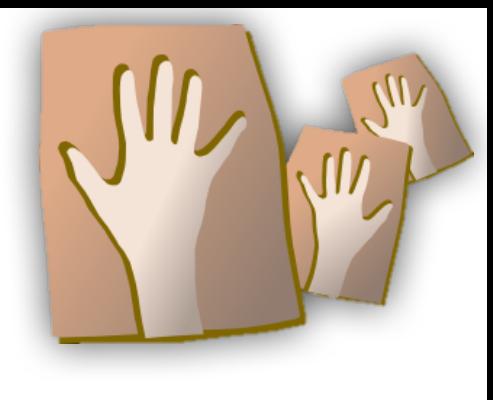

### In Matlah ©

```
for i = 1 : length (Seeds)
    8 setting the current seed
    rand('seed', Seeds(i));
```

```
8 Generate a random variable following U(0,1)
U_i = \text{rand}(1, 200000);
```

```
8 Extracting from the generated uniform random variable two
8 independent uniform random variables
u1 = Ui(1:2:end);u2 = Ui(2:2:end);
```

```
8 Using u1 and u2, we will use Box-Muller method to generate the
8 random variable following standard normal
Zi = sqrt((-2) . * log(u1)) . * (cos(2 * pi . * u2));
```

```
if(i == 1)[hi , bins i] = hist(Zi)100);
    hi = hi. / 100000;bins = bins i;H = h i:
else
    [hi, bins i] = hist(Zi, bins);hi = hi. / 100000;H = H + h i:
end
```
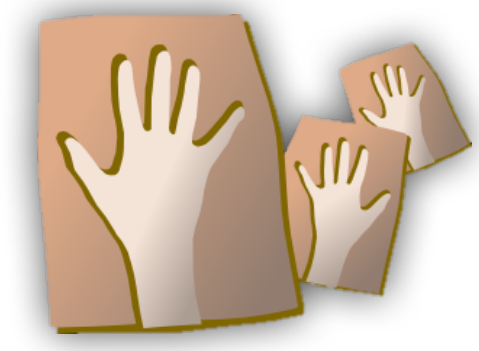

# In Matlab<sup>(C)</sup>

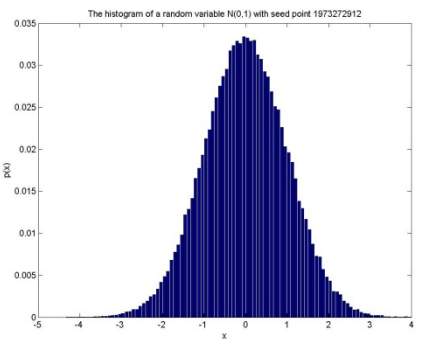

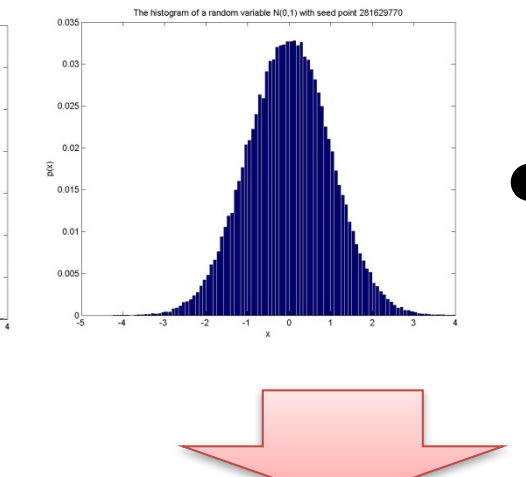

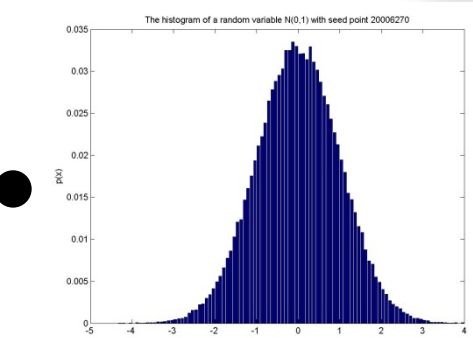

The average histogram generated from 100 random streams N(0,1) with different seeds using Box-Muller Method

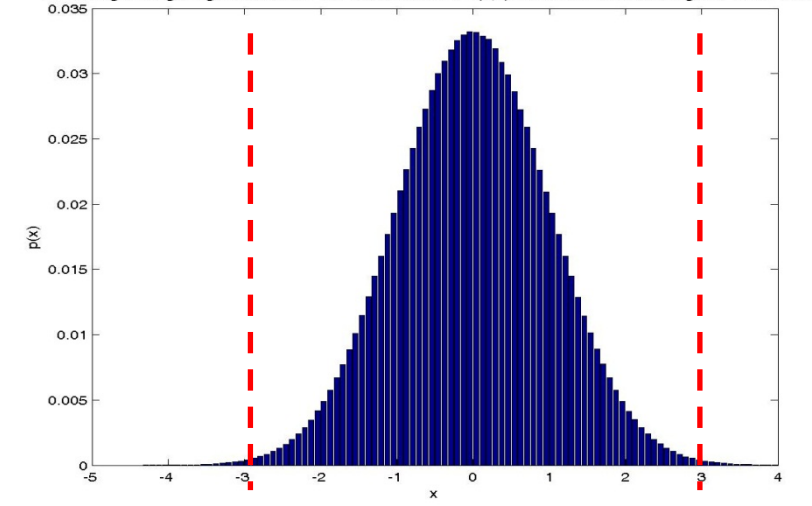

As shown when using more streams to obtain the histogram, the resultant becomes closer to the ideal standard normal where about 98% of the area under curve (pdf) lies in the interval [-3,3], centered at the zero mean.

# Univariate Normal:  $X \sim N(\mu, \sigma)$

- If  $U_1$  and  $U_2$  are independent random variates from  $U(0,1)$  – generated before.
- $\bullet$  Then

$$
Z = \sqrt{-2 \ln U_1} \cos 2\pi U_2 \sim N(0,1)
$$

• Therefore,

$$
X = \sigma Z + \mu \sim N(\mu, \sigma)
$$

# **Multivariate Normal:**  $X \sim N(\mu, \Sigma)$

- Start with a  $d$  –dimensional vector of standard normal  $N(0,1)$ .
- These can be transofrmed to the desried distribution using

$$
\mathbf{x} = \mathbf{R}^{T} \mathbf{z} + \mathbf{\mu}
$$
  
\n
$$
\begin{array}{c}\n d \times d \text{ matrix} \\
 \mathbf{R}^{T} \mathbf{R} = \mathbf{\Sigma} \\
 d \times 1 \sim N(0,1)\n \end{array}
$$

#### In Matlab  $\bigcirc$   $M = \begin{bmatrix} 1 \\ 2 \end{bmatrix}$   $\Sigma = \begin{bmatrix} 4 & 4 \\ 4 & 9 \end{bmatrix}$ 8 Generate a random variable following uniform (0,1)

 $U = \text{rand}(2, 200000)$ ;

8 Extracting from the generated uniform random variable two 8 independent uniform random variables  $u1 = U(:,1:2:end);$  $u2 = U(:,2:2:end);$ 

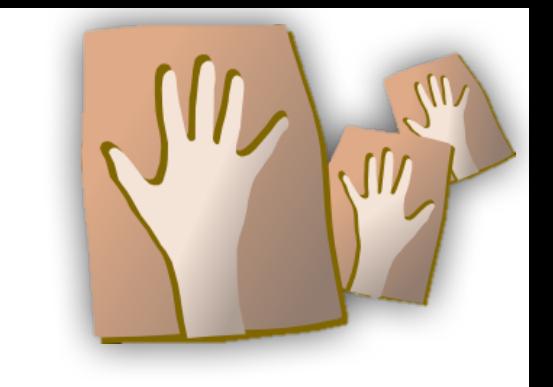

8 Using u1 and u2, we will use Box-Muller method to generate the 8 random variable to follow standard normal  $X = sqrt((-2) . * log(u1)) . * (cos(2 * pi . * u2))$ 

8 Now ... Manipulating the generated variable N(0,1) to follow 8 certain mean and variance other than the standard normal

```
8 First we will change its variance
8 Getting the eigen vectors and values of the covariance matrix
8 D is the eigen values matrix and V is the eigen vectors matrix
[V, D] = eig (CovM);Y = zeros(X);Mu = [1; 2];
                                                                 M \triangle E \times \text{imated} = \text{mean} (Ym')for j = 1 : size(X,2)
                                           CovM = [4 4; 4 9];CovEstimated = cov(Ym')Y(:,j) = V * sqrt(D) * X(:,j);end
                                                                        MuEstimated =8 Changing its mean
                                                                                 0.9919
Ym = Y + \text{remat} (Mu, 1, \text{size} (Y, 2));
                                                                                 1.9868
beforeHist = histogram2(X(1,:),X(2,:)) ;
before Hist = before Hist . / 100000;
                                                                        CovEstimated =4.0219 4.0308
afterHist = histogram2 (Ym(1,:), Ym(2,:));
afterHist = afterHist ./100000;4.0308 9.0534
```
# In Matlab  $\bigodot$   $M = \begin{bmatrix} 1 \\ 2 \end{bmatrix}$   $\Sigma = \begin{bmatrix} 4 & 4 \\ 4 & 9 \end{bmatrix}$

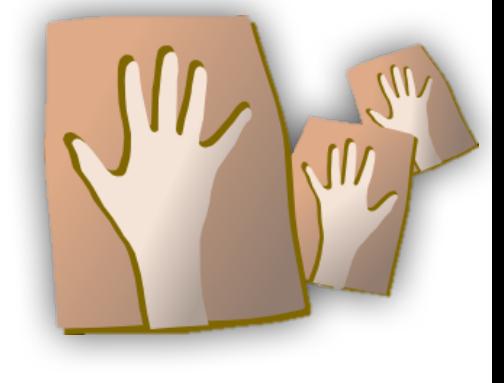

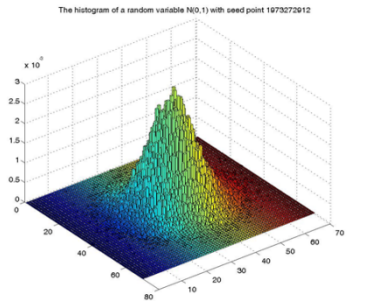

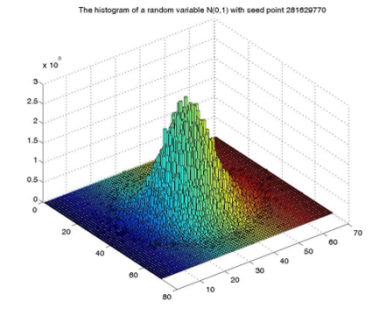

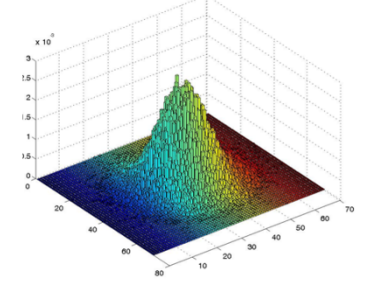

of a random variable N(0.1) with seed point 2000627

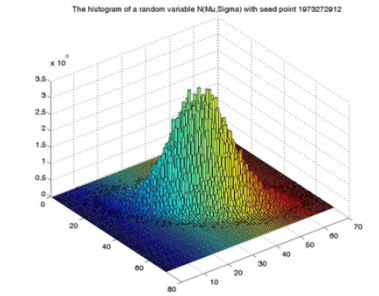

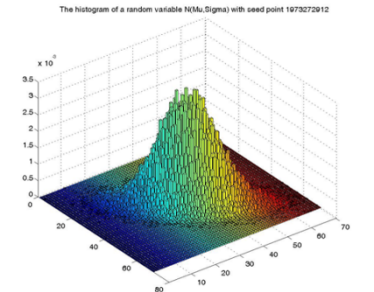

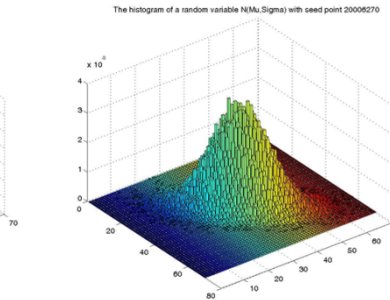

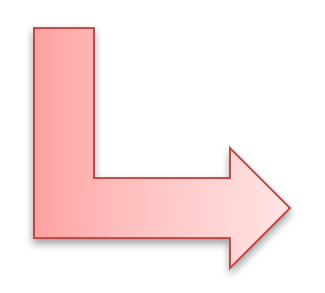

The average histogram of a random variable N(Mu,Sigma)

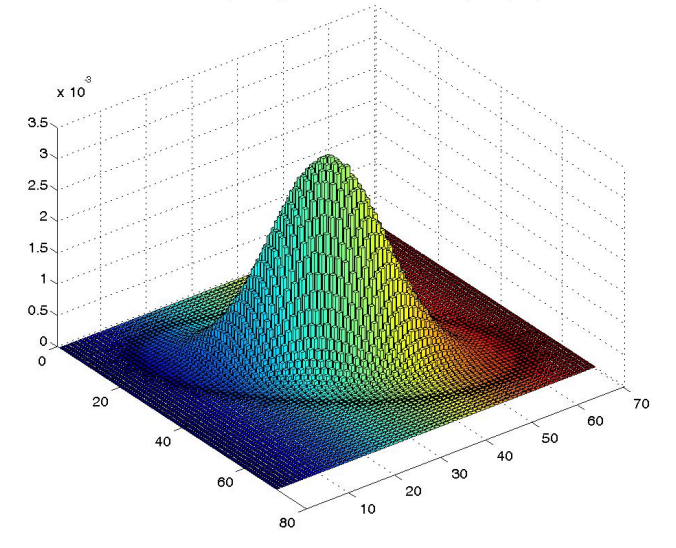

# **Probability Density Function**

• The multi-normal Gaussian PDF can be computed using the following equation:

$$
p(\mathbf{x}) = \frac{1}{(2\pi)^{\frac{d}{2}} |\Sigma|^{\frac{1}{2}}} \exp\left(-\frac{1}{2}(\mathbf{x} - \mathbf{\mu})^T \Sigma^{-1}(\mathbf{x} - \mathbf{\mu})\right)
$$

where  $d$  is the dimension of the input vector  $\bf{x}$ .

# In Matlab ©

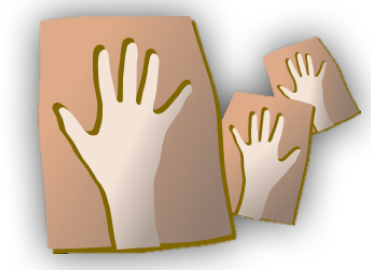

8 first we will generate the 2D matrices of the two features in order 8 to visualize the probability as a surface due to memory contraints we 8 will extract from the features representative samples in order to 8 evaluate the probability function  $px = quasspdf (X,Mu,CovM)$  $[N, xx] = hist(Ym(1, :), 100);$  $[N, yy] = hist(Ym(2, :), '100);$  $N = length(X);$  $[x, y] = meshgrid(xx, yy);$  $detCovM = det(CovM);$  $A = ((2*pi)^(N/2)) * sqrt(detCovM);$  $B = (X-Mu)' * inv(CovM) * (X-Mu);$ 8 this will hold the probability values  $px = real((1/A) * exp((-1/2) * B));$  $z = zeros (size(x))$  $zEst = zeros(size(x))$  ;  $M \triangle E \times \text{imated} = \text{mean}(Ym')$  $Mu = [1; 2];$ for  $i = 1$  : size(x,1) CovM =  $[4 4; 4 9];$  $CovEstimated = cov(Ym')$ for  $j = 1$  : size(x, 2)  $MuEstimated =$  $z(i,j)$  = gausspdf( $[x(i,j) y(i,j)]'$ , Mu, CovM); 0.9919 zEst(i,j) = gausspdf([x(i,j) y(i,j)]', MuEstimated, . 1.9868 CovEstimated);  $CovEstimated =$ 4.0219 4.0308 end 4.0308 9.0534 end

# In Matlab ©

```
hfiq = fiqure;
subplot(3,1,1);surtc(x,y,z);hold on
axis([min(min(x)) max(max(x)) min(min(y)) max(max(y)) min(min(z)) max(max(z))]);
title ('The PDF using the ideal parameters');
xlabel('x')vlabel('y')zlabel('p(x,y)');
hold off
subplot(3,1,2);\texttt{surface}(x, y, zEst) ;
hold on
axis([min(min(x)) max(max(x)) min(min(y)) max(max(y)) min(min(zEst))max(max(ZEst)) ) \frac{1}{2}title ('The PDF using the estimated parameters');
xlabel('x')ylabel('y')zlabel('p(x,y)') ;
hold off
subplot(3,1,3);error = (abs(zEst-z)) ^2;
\text{surface}(x, y, \text{error}):hold on
axis([min(min(x)) max(max(x)) min(min(y)) max(max(y)) min(min(exp))max(max(error))) ;
title ('The square difference (estimated - ideal)2');
xlabel('x')vlabel('y')
```
## **Results**

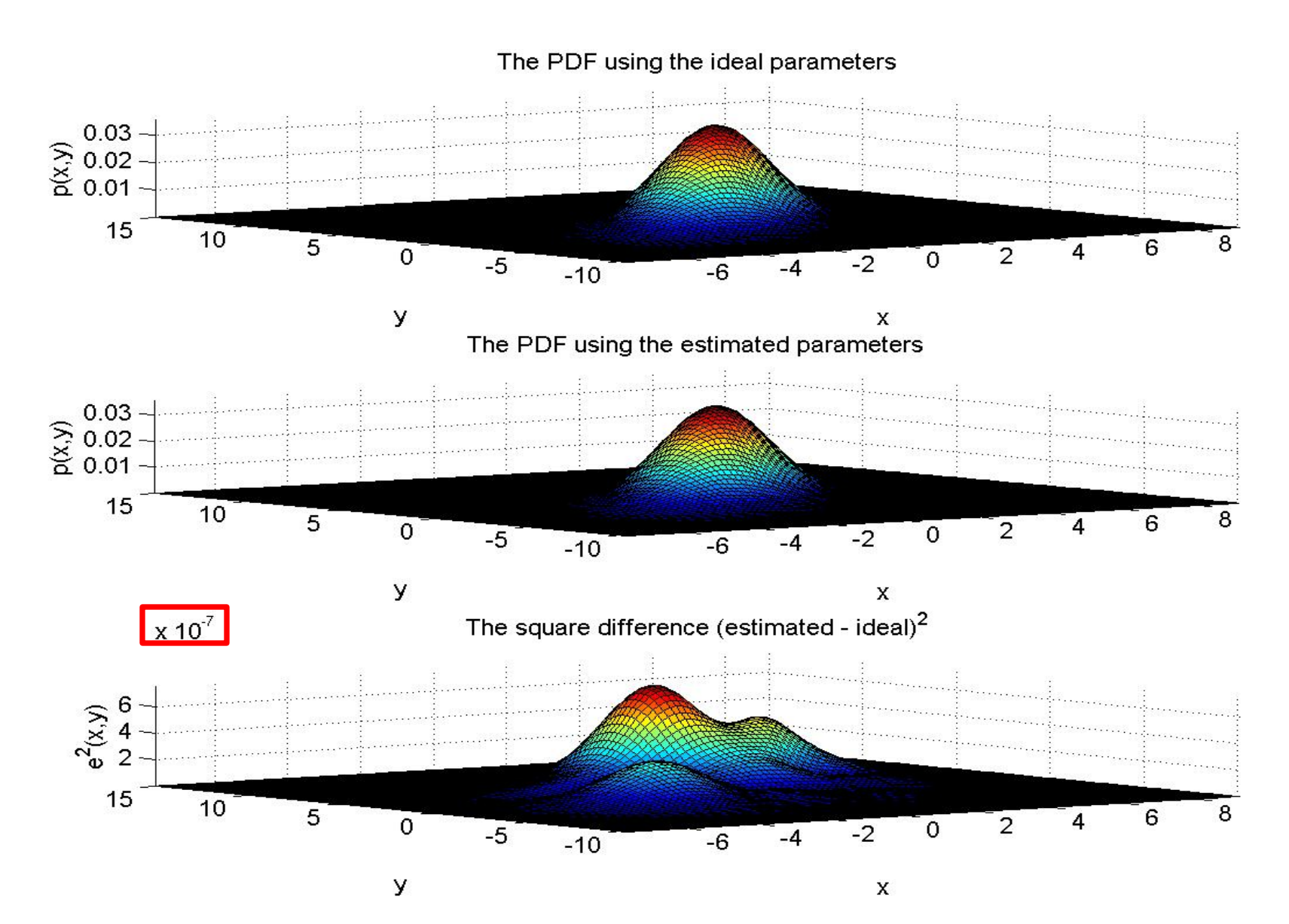

```
In Matlab \bigotimes M = \begin{bmatrix} 5 \\ -5 \\ 6 \end{bmatrix} \Sigma = \begin{bmatrix} 5 & 2 & -1 \\ 2 & 5 & 0 \\ -1 & 0 & 4 \end{bmatrix}8 Generate a random variable following uniform(0.1)
U = \text{rand}(3.200000) ;
8 Extracting from the generated uniform random variable two
% independent uniform random variables
u1 = U(:,1:2:end);u2 = U(:,2:2:end);8 Using u1 and u2, we will use Box-Muller method to generate the
8 random variable to follow standard normal
X = sqrt((-2) . * log(u1)) . * (cos(2 * pi. * u2))Mu = [5; -5; 6];8 Now ... Manipulating the generated variable N(0,1) to follow
                                                                        CovM = [5 \ 2 \ -1 \; 2 \ 5 \ 0 \; -1 \ 0 \ 4];
& certain mean and variance other than the standard normal
                                                                           MuEstimated = mean(Ym')'8 First we will change its variance
8 Getting the eigen vectors and values of the covariance matrix
                                                                           CovEstimated = cov(Ym')8 D is the eigen values matrix and V is the eigen vectors matrix
[V, D] = eig (CovM);MuEstimated =Y = zeros(X);5.0134
for j = 1 : size(X,2)
                                                                                          -4.9836
    Y(:,i) = V * sqrt(D) * X(:,i);5.9992
end
                                                                                CovEstimated =8 Changing its mean
Ym = Y + \text{remat}(Mu, 1, \text{size}(Y, 2));
                                                                                          4.9838 2.0075 -0.9930
                                                                                          2.0075 4.9884 0.0114
                                                                                          -0.9930 0.0114 3.9861
```
# In Matlab ©

```
8 this will hold the probability values
[N, xx] = hist(Ym(1, :), 50);[N, yy] = hist(Ym(2, :), 50);[N, zz] = \text{hist}(Ym(3, :), .50);
```

```
[x, y, z] = meshgrid(xx, yy, zz);
```

```
8 this will hold the probability values
w = zeros (size(x));
wEst = zeros(size(x));
```

```
Mu = [5; -5; 6];CovM = [5 2 -1; 2 5 0; -1 0 4];M \cup E stimated = mean (Ym')'
     CovEstimated = cov(Ym')MuEstimated=
                   5.0134
                   -4.983650002CovEstimated =4.9838 2.0075 -0.9930
                   2.0075 4.9884 0.0114
                   -0.9930 0.0114 3.9861
```

```
for i = 1 : size(x,1)
    for j = 1 : size(x,2)
        for k = 1 : size(x,3)
           w(i,j,k) = gausspdf([x(i,j,k) y(i,j,k) z(i,j,k)]', Mu, CovM);
           wEst(i,j,k) = gausspdf([x(i,j,k) y(i,j,k) z(i,j,k)]', ...
                         MuEstimated, CovEstimated);
        end
    end
end
```
# In Matlab ©

 $h$ fiq = fiqure;

 $[N,ww] = \text{hist}(w(:), 20);$  $[xi, yi, zi] = sphere;$ 8 Plane to contour  $contourslice(x, y, z, w, xi, yi, zi, 20, 'cubic');$ hold on:

```
% plotting axes
a = -1:0.5:1;
```
 $ze = zeros(1, length(a));$ 

```
plot3(a,ze,ze,'r--','LineWidth',2);
hold on
plot3(ze, a, ze, 'g--', 'LineWidth', 2);
hold on
plot3 (ze, ze, a, 'b--','LineWidth', 2);hold on
plot3(0,0,0,'ko','LineWidth',4);
hold on
text(0,0,0,'Original(0,0,0)');hold on
```
title('The contour plot of the pdf using the ideal parameters');  $xlabel('x')$ 

 $vlabel('y')$  $zlabel('z')$ qrid on;  $view(3)$ ; hold off

0.00017689 0.00053068 0.00088446 0.0012382 0.001592 0.0019458 0.0022996  $0.5$ 0.0026534 0.0030072 0.003361 Origin (0.0.0) 0.0037147  $\Omega$ 0.0040685 0.0044223 0.0047761  $-0.5$ 0.0051299 0.0054837 0.0058374 0.0061912  $-1$ 0.006545 0.0068988  $0.5$  $---x$  x axis  $0.5$  $---Y axis$  $\Omega$  $---Z$  axis  $\circ$  $-0.5$  $-0.5$  $-1 - -1$  $\mathbf x$ 

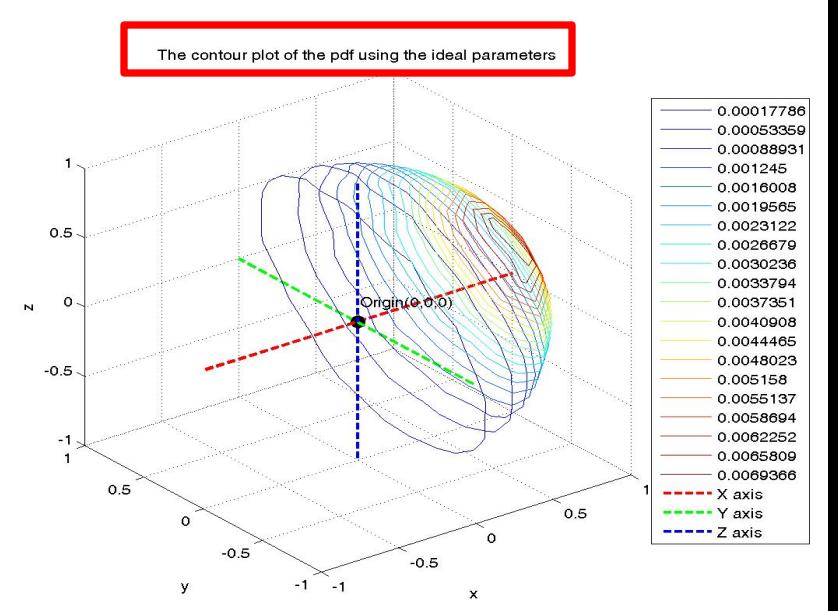

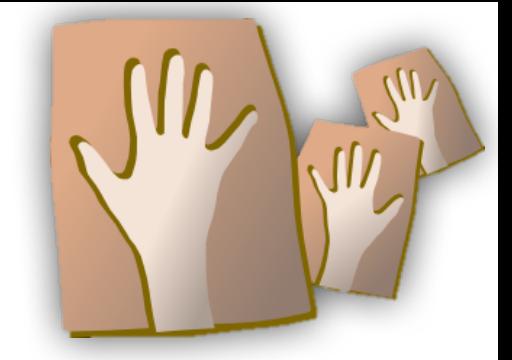

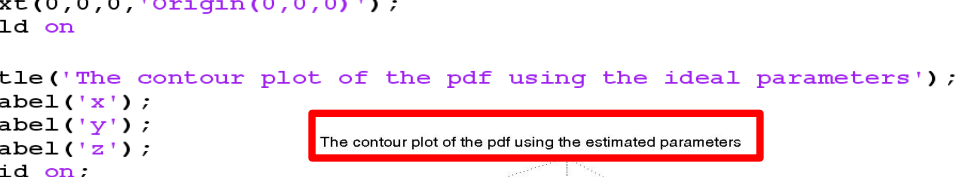

#### **Thank You**

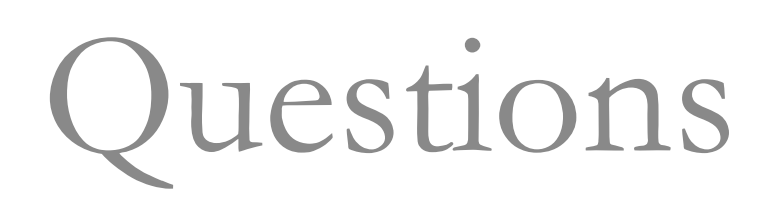

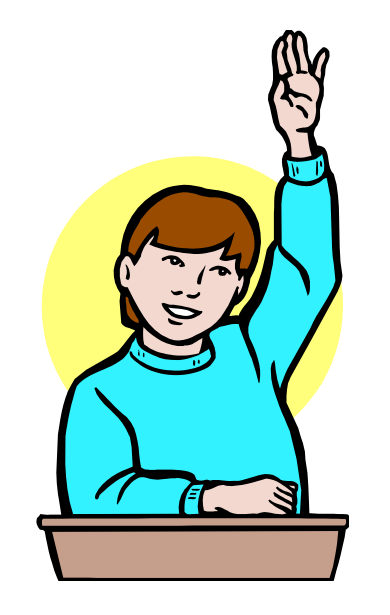